## **Konfiguration von VPN mit MacOS**

## HS Emden/Leer - HRZ - 8. November 2018

- 1. Systemeinstellungen
- 2. Netzwerk

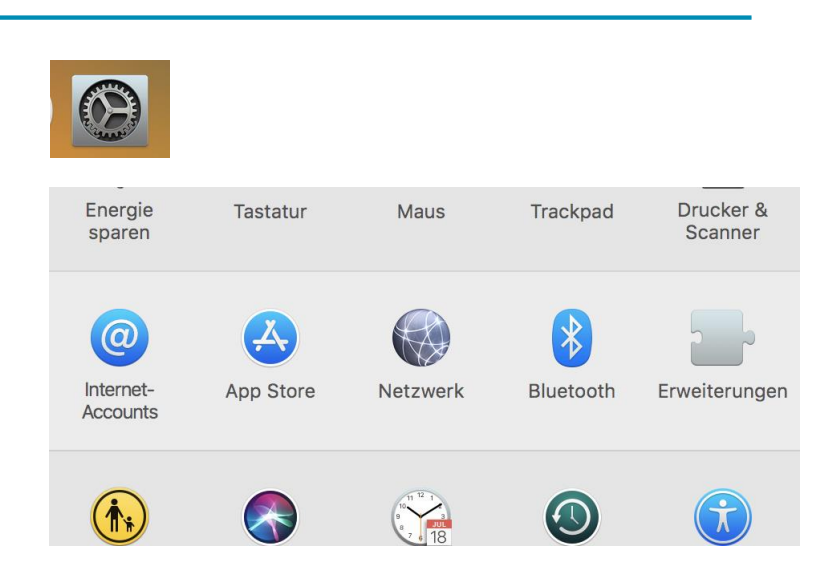

3. Bearbeiten

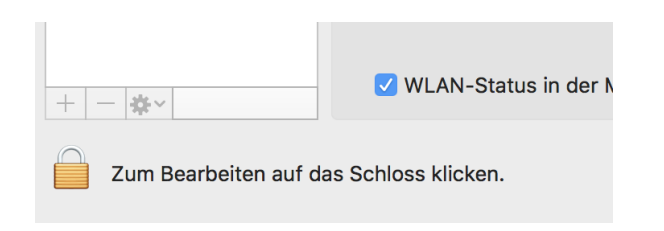

- 4. Benutzername und Passwort eingeben, Schutz aufheben
- 5. Neuen Dienst erstellen, "+" Zeichen

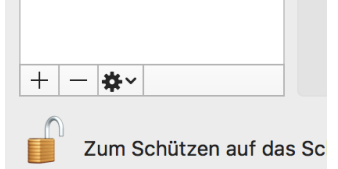

6. VPN-Verbindung erstellen

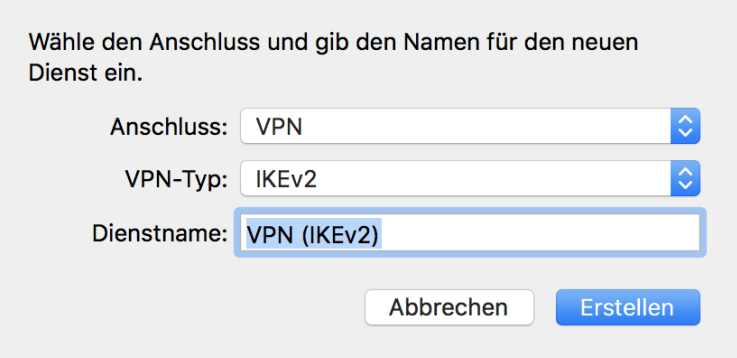

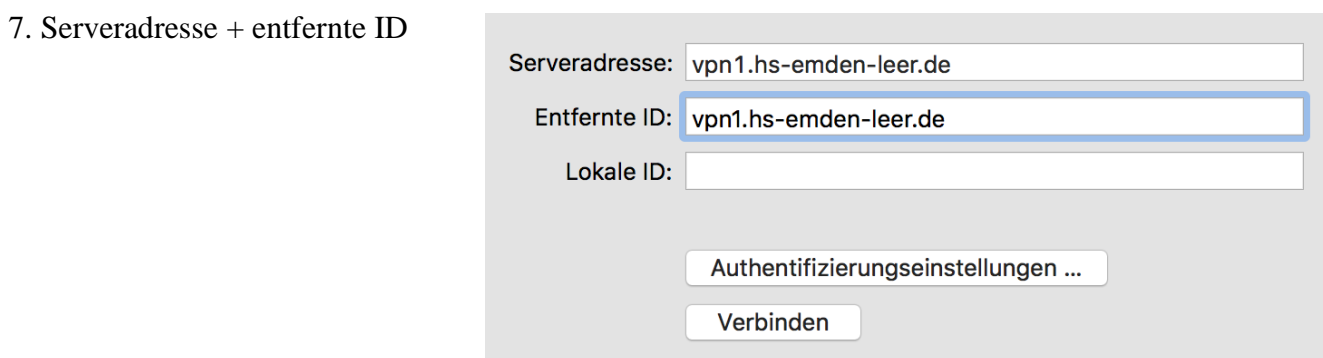

8. Authentifizierungseinstellungen

9. Anwenden

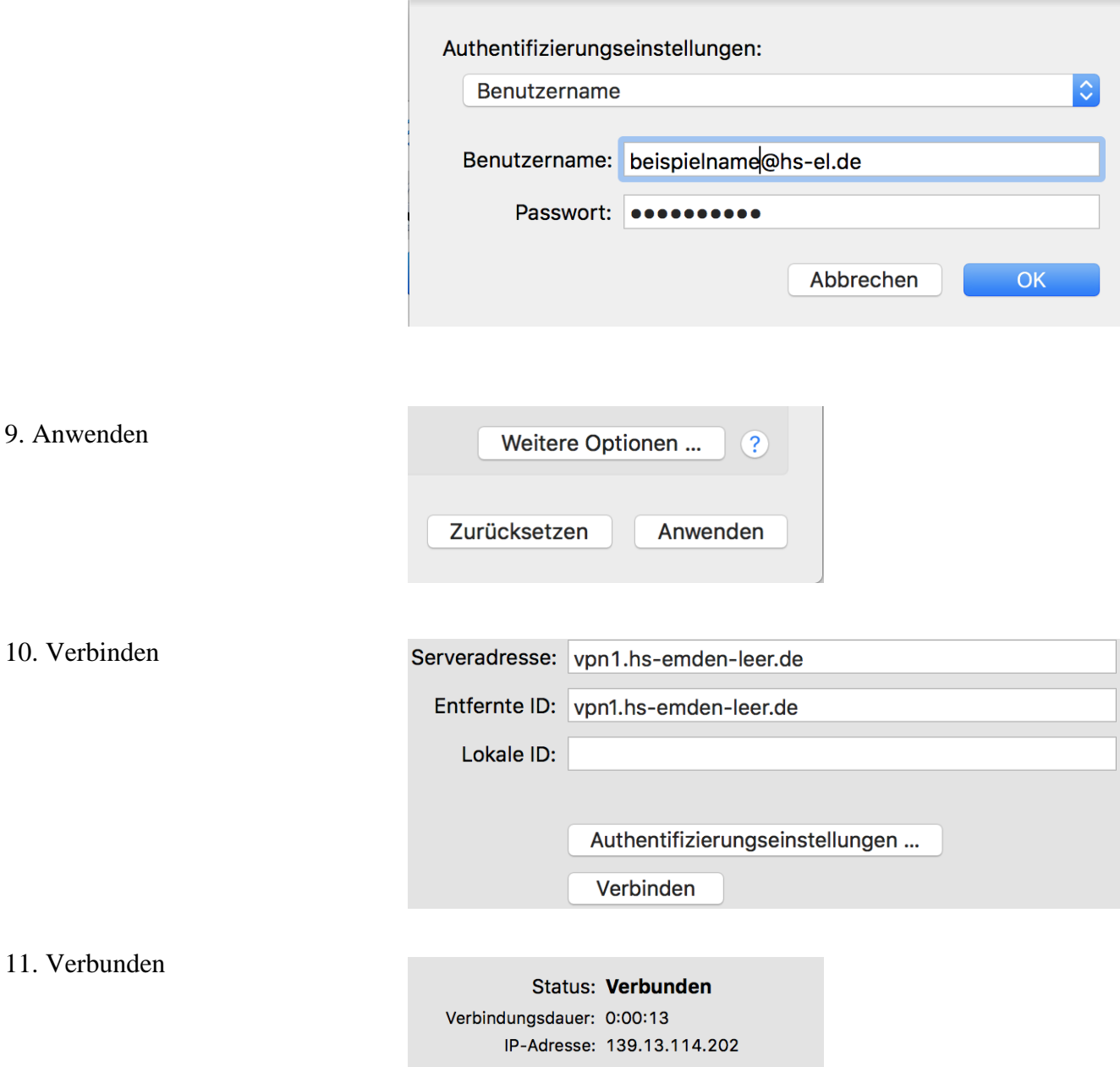